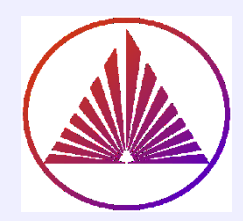

# Пакеты научных вычислений

## Лекция 8. Специальныевозможности MatLab

Курбатова Наталья Викторовна, к.ф.-м.н., доцент кафедры математического моделирования, мехмат, ЮФУ

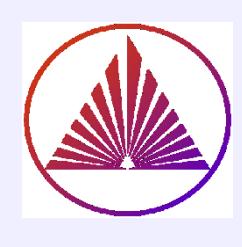

# Содержание:

**Анимация. Конструктор** animatedline

# **3D примитивы**

- **Построение винтовой линии**
- **≻К оформлению в т.ч. GUI interpreter TEX и Latex**
- **Создание приложений**

# **Разное**

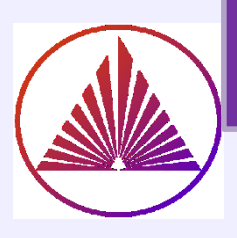

# Анимация. Синтаксис

### nvkurbatova@sfedu.ru

### Пример 1

## **ЭВОЛЮЦИОННОГО**

### пострения кривой

- figure; h = animatedline;
- axis([0 6\*pi -3 2])
- h.LineWidth=1.5;
- $h. Color=[1 0 0]$
- $x =$  linspace(0,6\*pi,1000);
- $y = cos(2*x).*exp(sin(x));$ 
	- for  $k = 1$ : length(x),
		- addpoints(h,x(k),y(k));

drawnow; pause(0.025) end

## Синтаксис и алгоритм:

- $h =$  animatedline декларирование  $1)$ анимационной линии
- Построение всех точек (координат) линии  $2)$
- Последовательное добавление точек  $3)$ кривой анимационной линии - addpoints
- Обновление процесса отображения точек 4) - drawnow (для восприятия pause(sec))
	- a) drawnow limitrate -

визуализаций / сек 20

- drawnow nocallbacks (по нажатию a) **КНОПКИ В GUI)**
- drawnow limitrate nocallback b) ограничивает количество обновлений, если средство визуализации занято

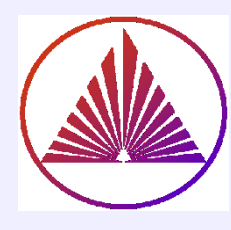

# Анимация, пример 2.

### clear

theta =  $linspace(-pi,pi); xc = cos(theta); vc = -sin(theta);$ 

plot(xc,yc, 'linewidth',1.5); axis equal, hold on  $xt = [-1 0 1 -1]; yt = [0 0 0 0];$ 

t=area(xt,yt); % начальный треугольник hold off % не нужны прежние треугольники!

### Начинаем движение вершины (vertex) По окружности:

for  $j = 1$ : length (theta)%-10

 $xt(2) = xc(j); yt(2) = yc(j); % determine new vertex values$ 

t. XData = xt; t. YData = yt; % update data properties

t.FaceColor='magenta'

### **drawnow limitrate** % DISPLAY updated figure

% опция limitrate ограничивает количество обновлений

```
% до 20 кадров в секунду
```
## pause(0.05)

end

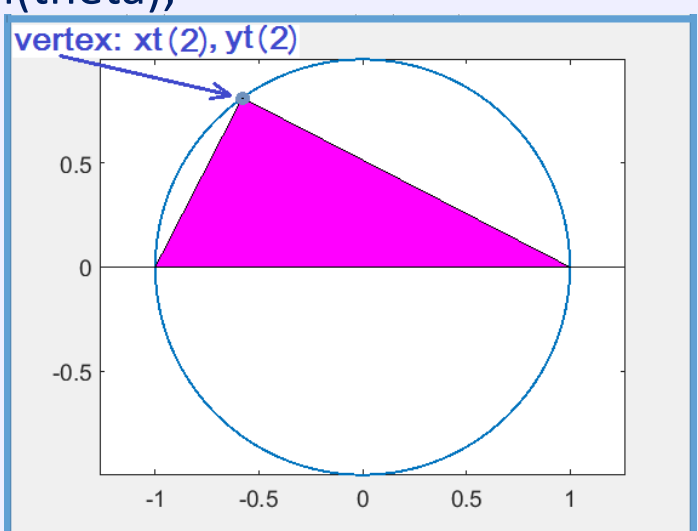

## 3D Поверхности: сфера, цилиндр, эллипсоид

### **Не поднимается язык сказать – примитивы!**

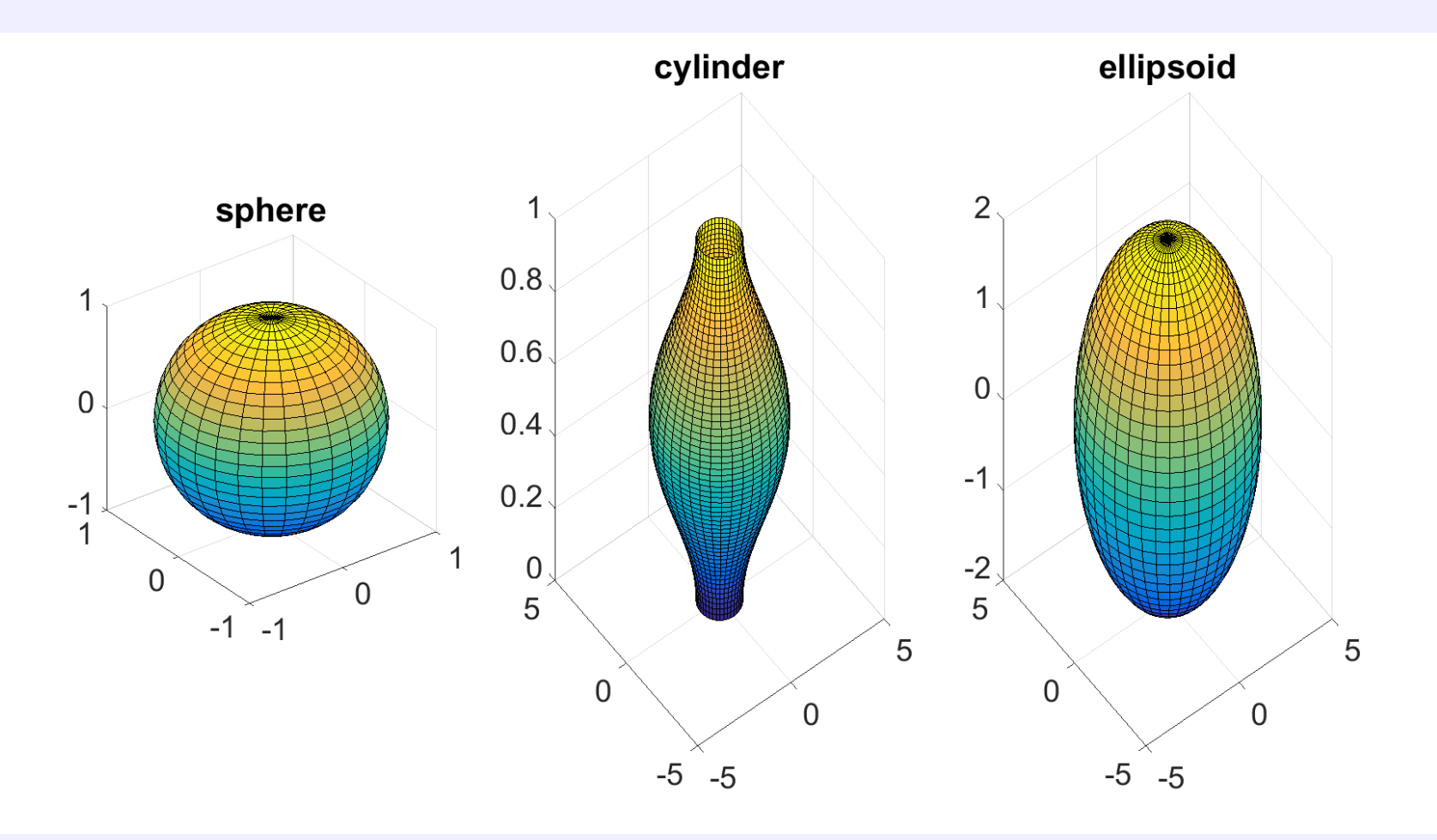

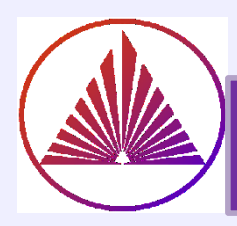

## 3D Поверхности: синтаксис и код

**Constructor - sphere, N=20 - default** subplot(1,3,1); N=30; title('sphere') **[X,Y,Z] = sphere(N); surf(X,Y,Z)**; axis square

> **Constructor - cylinder, N=20 - default** subplot(1,3,2); title('cylinder') Радиус цилиндра переменной величины вдоль OZ: eta=-pi:0.1:pi; Rc=2+cos(eta); %Rc - R current  $[Xc,Yc,Zc]$  = cylinder $(Rc,40)$ ; % R=1 or cylinder $(R)$ **surf(Xc,Yc,Zc)**;

### **Constructor - ellipsoid, N=20 - default**

subplot(1,3,3) [XC,YC,ZC,XR,YR,ZR,N]=deal(0,0,0,4,4,2,40); **[X,Y,Z]=ellipsoid(XC,YC,ZC,XR,YR,ZR,N); surf(X,Y,Z)**; title('ellipsoid')

**Результат на предыдущем слайде !**

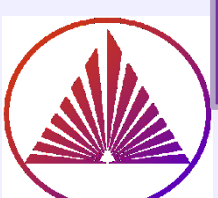

## Цилиндр и винтовая линия **Invkurbatova@sfedu.ru**

### **Строим винтовую линию:**

**H - cylinder height; phi=0:step:2\*pi; h is the distance between the point on the helix and the XOY plane after a complete rotation (высота одного витка)** 

```
H=10; h = 2; r=5; x=[]; y=[]; z=[]; step=0.01; subplot(1,2,2)
```
**the number of points on the spiral at full rotation:**

```
n=length(0:step:2*pi); Hc=0; % Hc - H current
```
for  $Hi=0:h:H-h$ 

```
for phi=0:step:2*pi
x=[x(:);r*cos(phi)];y=[y(:);r*sin(phi)];
Hc=Hc+h/n; z=[z(:);Hc]; % Explain!
end
```
end

## **plot3(x,y,z,'r-')**

title('\fontname{Courier}\fontsize{14}{\color[rgb]{0.05,0.0,0.95} h=2},0<\phi<2\pi', ... 'interpreter','tex') % **Explain!** 

## **'interpreter','tex' - default!**

# Пример "цилиндра" и винтовой линии

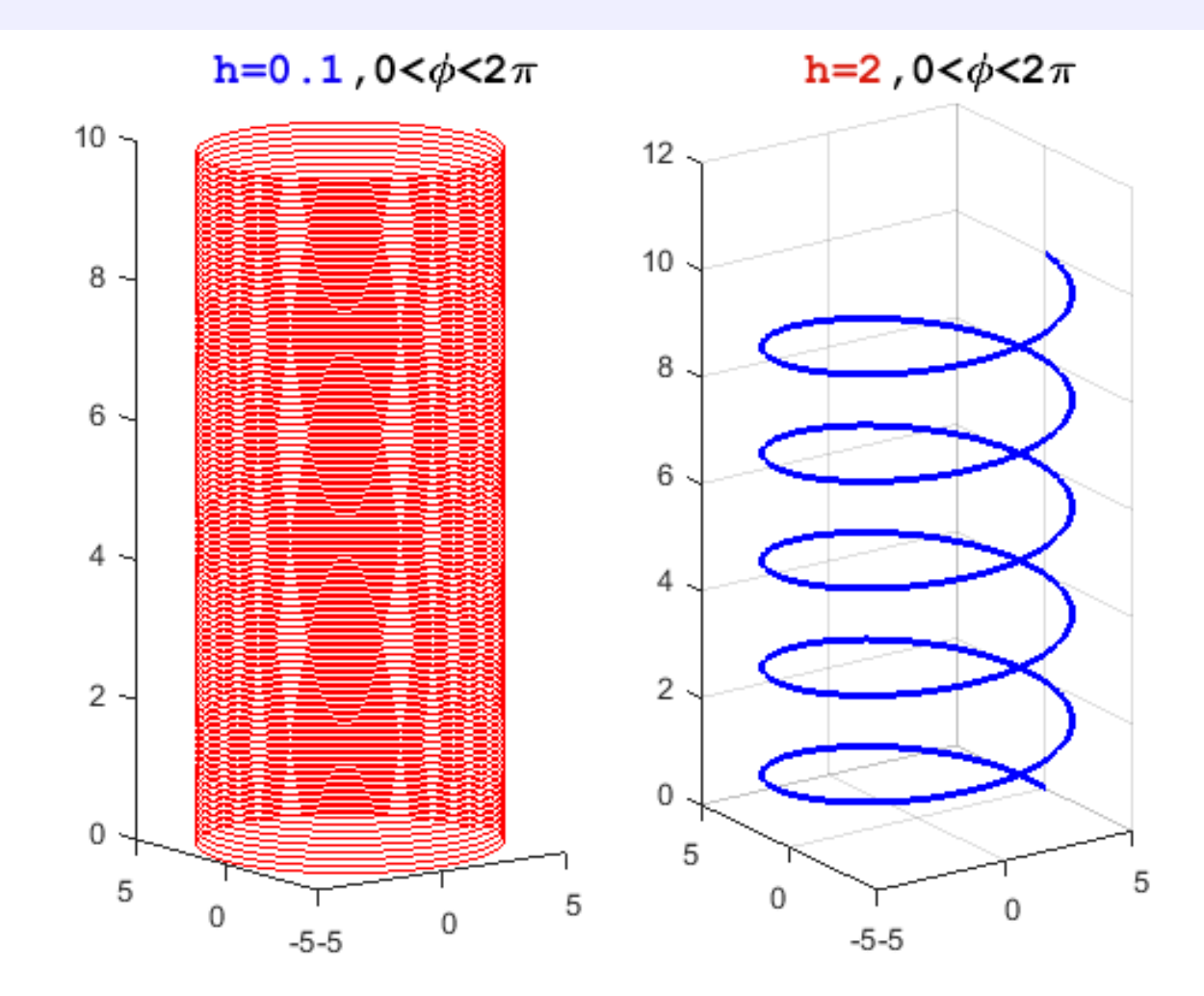

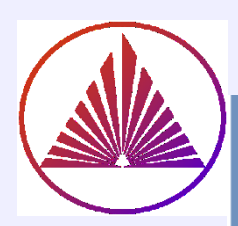

## >>help interpreter

### nvkurbatova@sfedu.ru

### **TeX Markup**

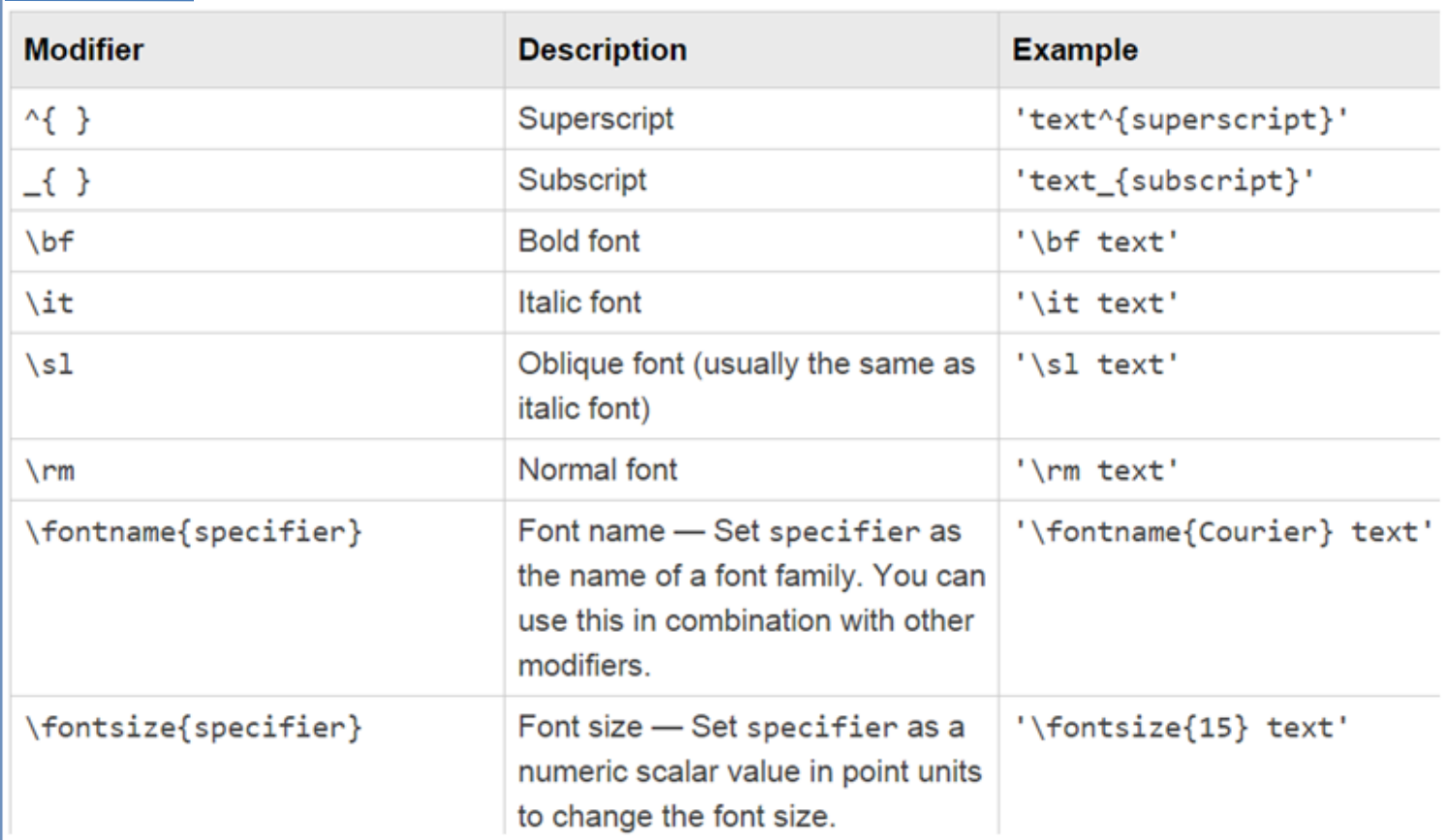

### **LaTeX Markup**

To use LaTeX markup, set the Interpreter property to 'latex'. Use dollar symbols around the text, for example, use ' $\int_1^{20} x^2 dx$ ' for inline mode or ' $\int_1^{20} x^2 dx$ ' for display mode.

For more information about the LaTeX system, see The LaTeX Project website at http://www.latex-project.org/.

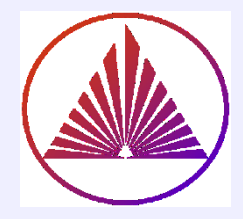

## Математическая нотация и LaTex

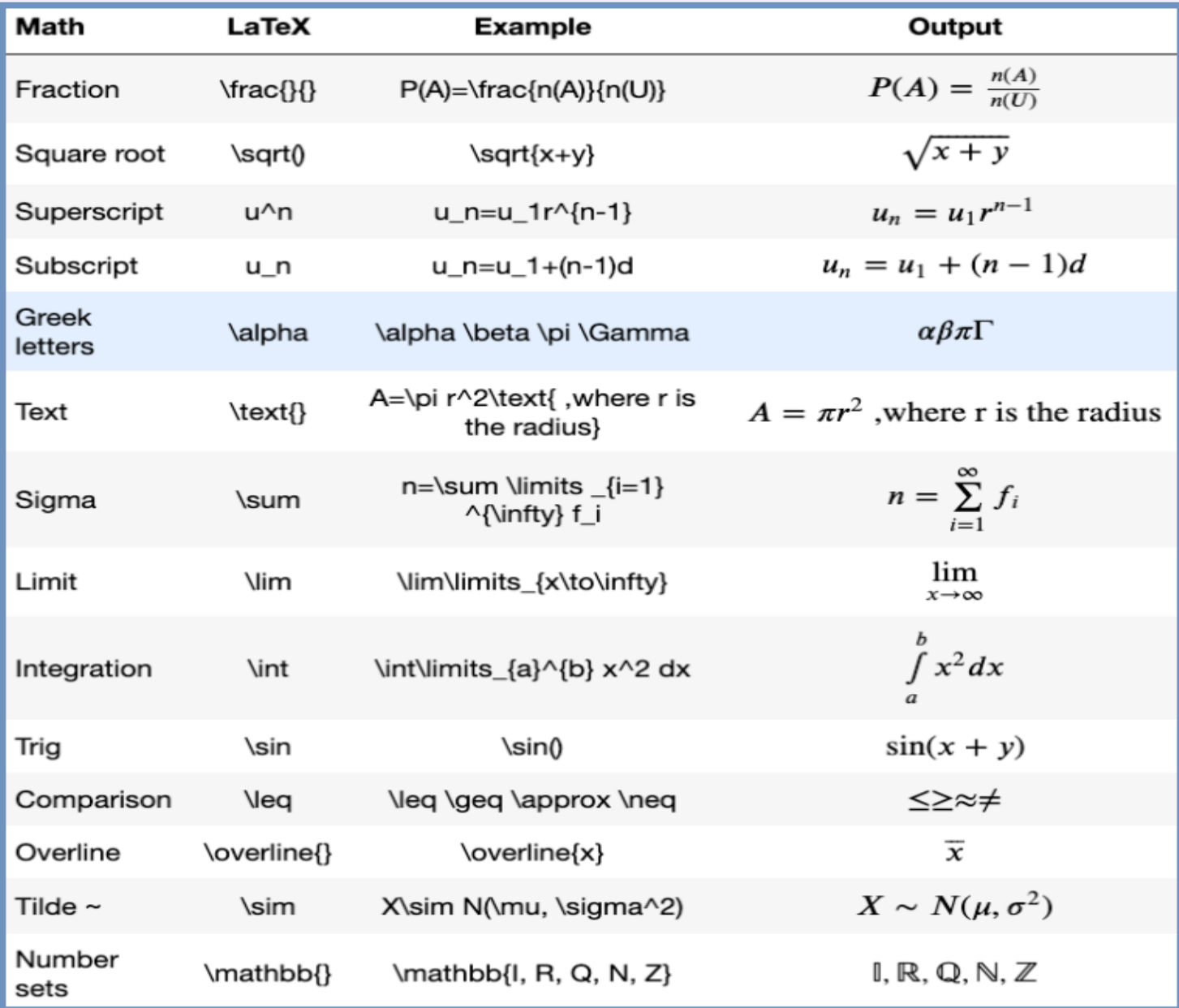

10

## Построение замкнутой области

### заключенной между кривыми:

syms x y; a=2; f=@(x,y) (y.^2-4\*a.\*x); p=@(x,y)x-2 fimplicit(f,  $[0 a+1 -10 10]$ ), hold on, r=fimplicit(p,  $[1.9 2.1 -5.5 5.5]$ ), step=0.01; grid on plot(0:step:2,zeros(size(0:step:2)),'m-') set(get(gca,'children'),'linewidth',1.5) legend('y^2=8x','x=2','y=0')% Tex title('\$\$ S=2\int  $0^4a$ ': x dx},\ a=2 \$\$',... 'interpreter', 'latex')

## **Contour for operation fill:**

step= $0.01$ ; x1=0:step:2; y1=(4\*a.\*x1).^(1/2)  $y2=4:-step:0; x2=2*ones(size(y2))$  $x3=2:-step:0; y3=zeros(size(x3))$  $X=[x1'; x2'; x3']$ ;  $Y=[y1'; y2'; y3']$  $t = fill(X,Y,'r'),$ xlim(gca, [0,3]), ylim(gca, [-10, 10])

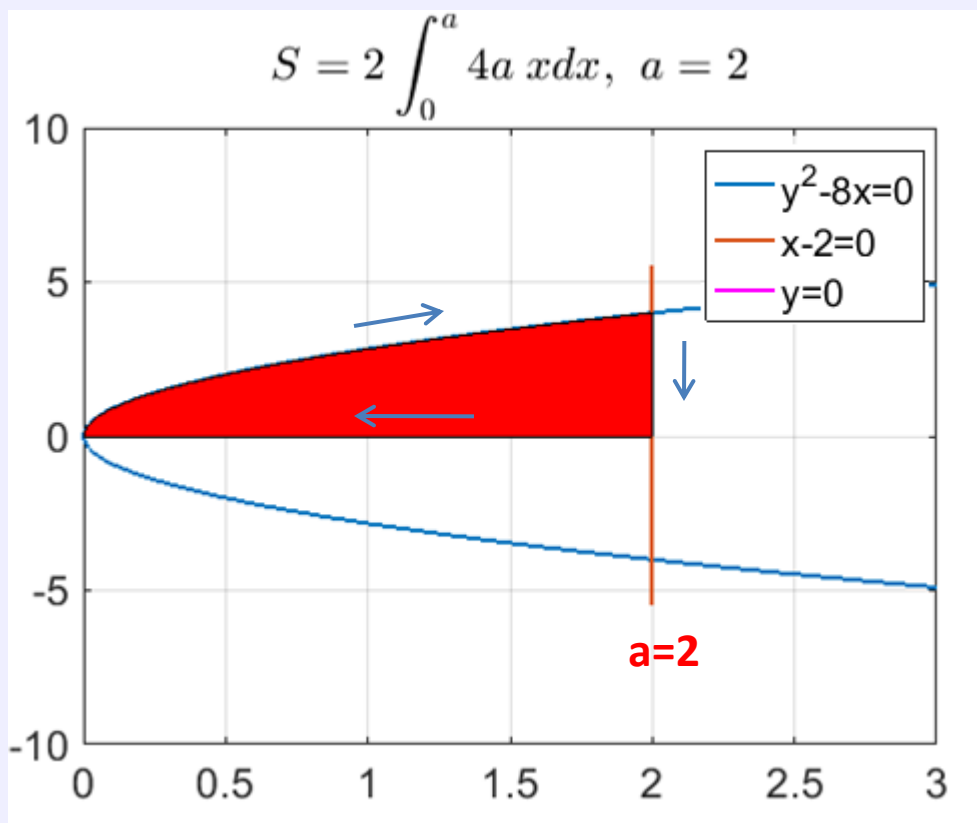

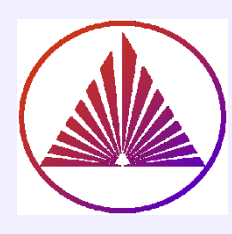

# Пример эволюции синтаксиса! Recall!

## it's interesting to compare I and II!

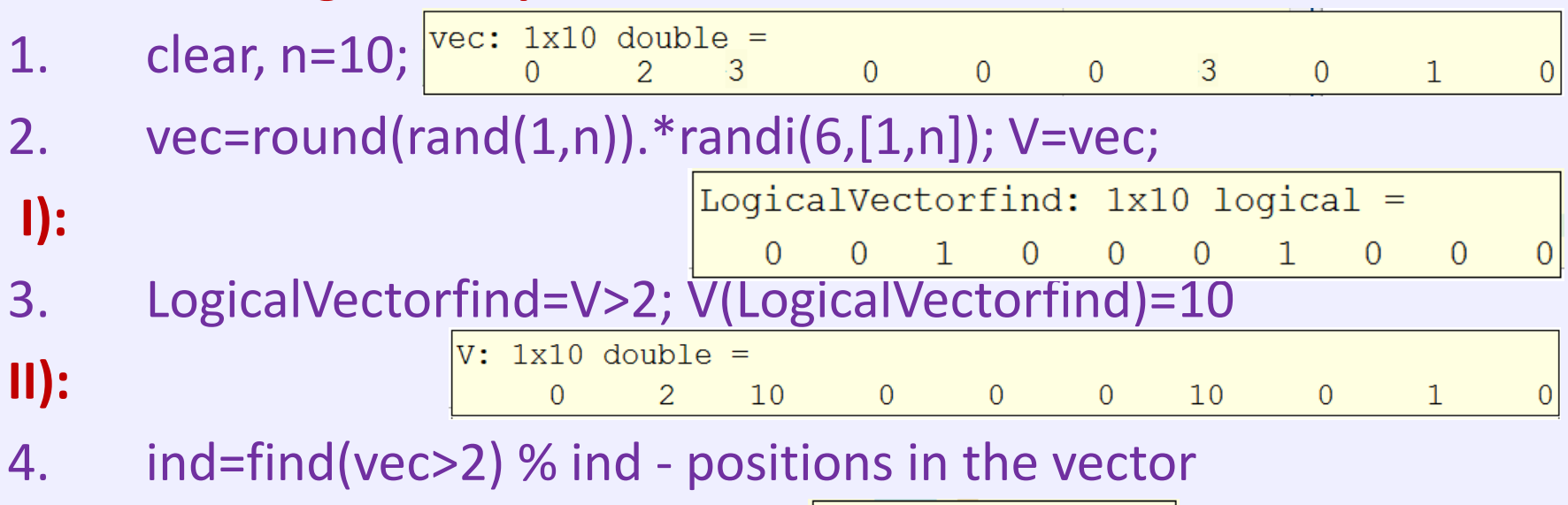

 $vec(ind)=10$ 5.

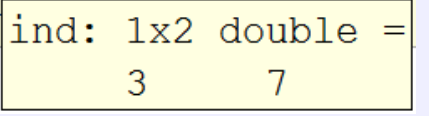

6. I & II - the same!

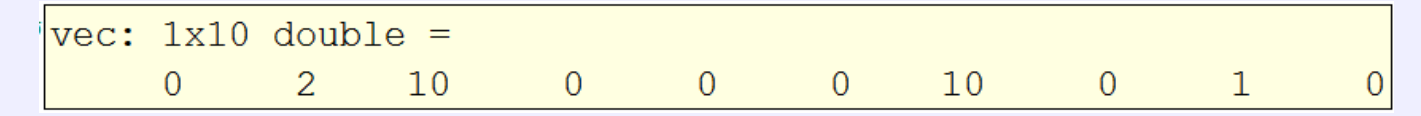

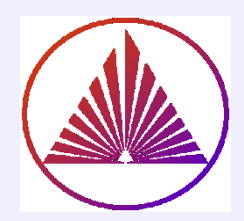

# **Этапы создания приложений,** в т.ч. GUI

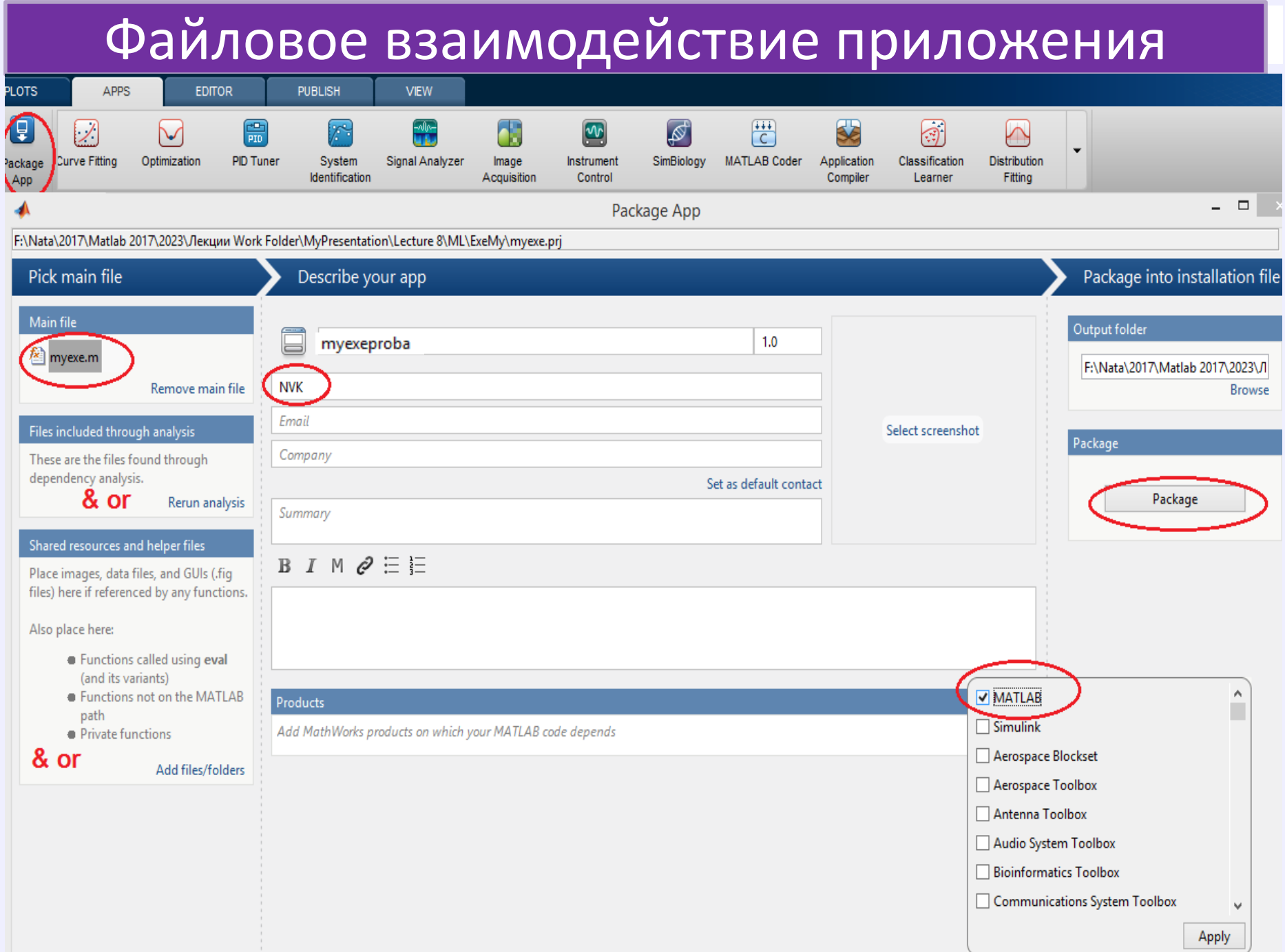

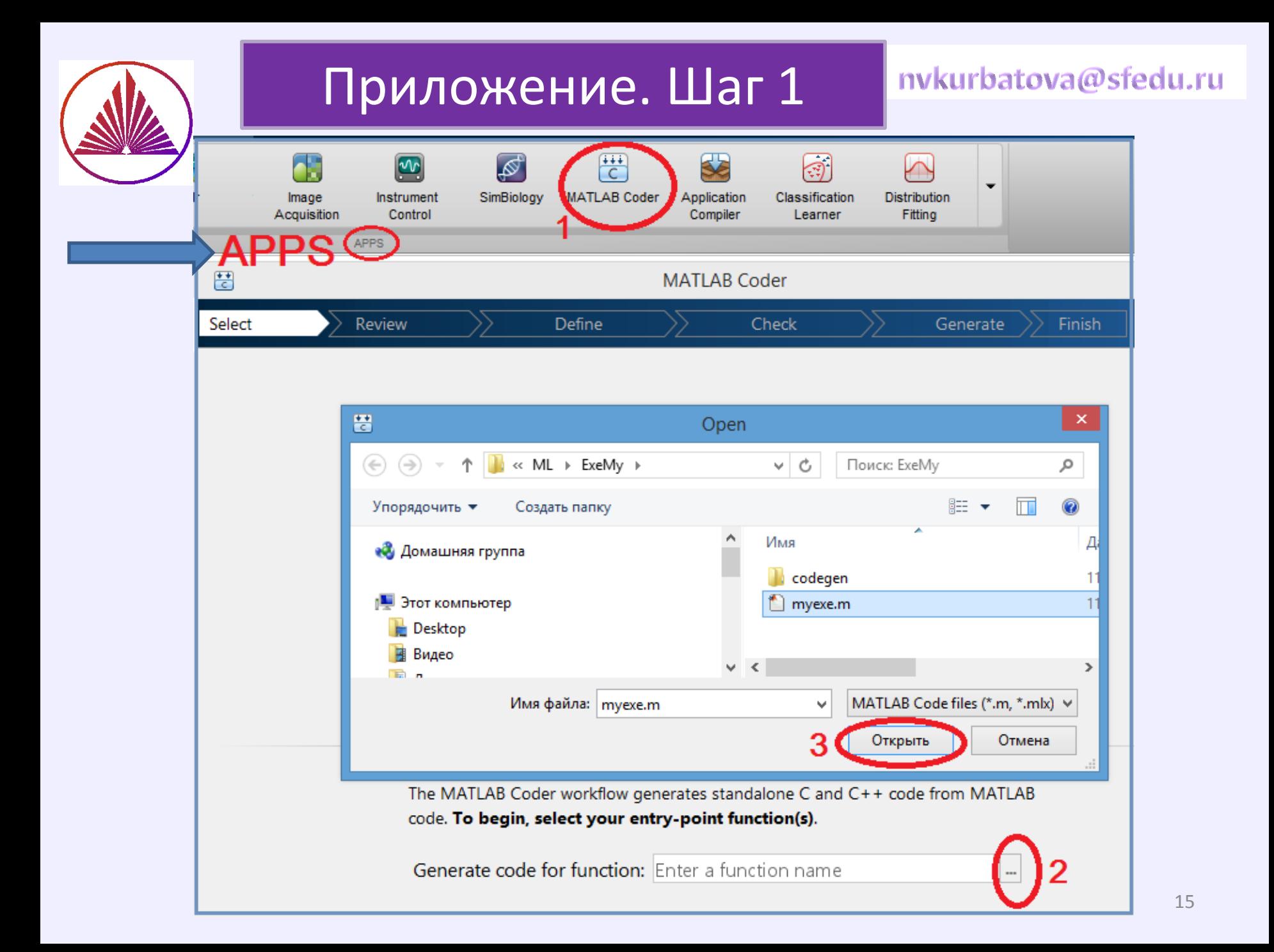

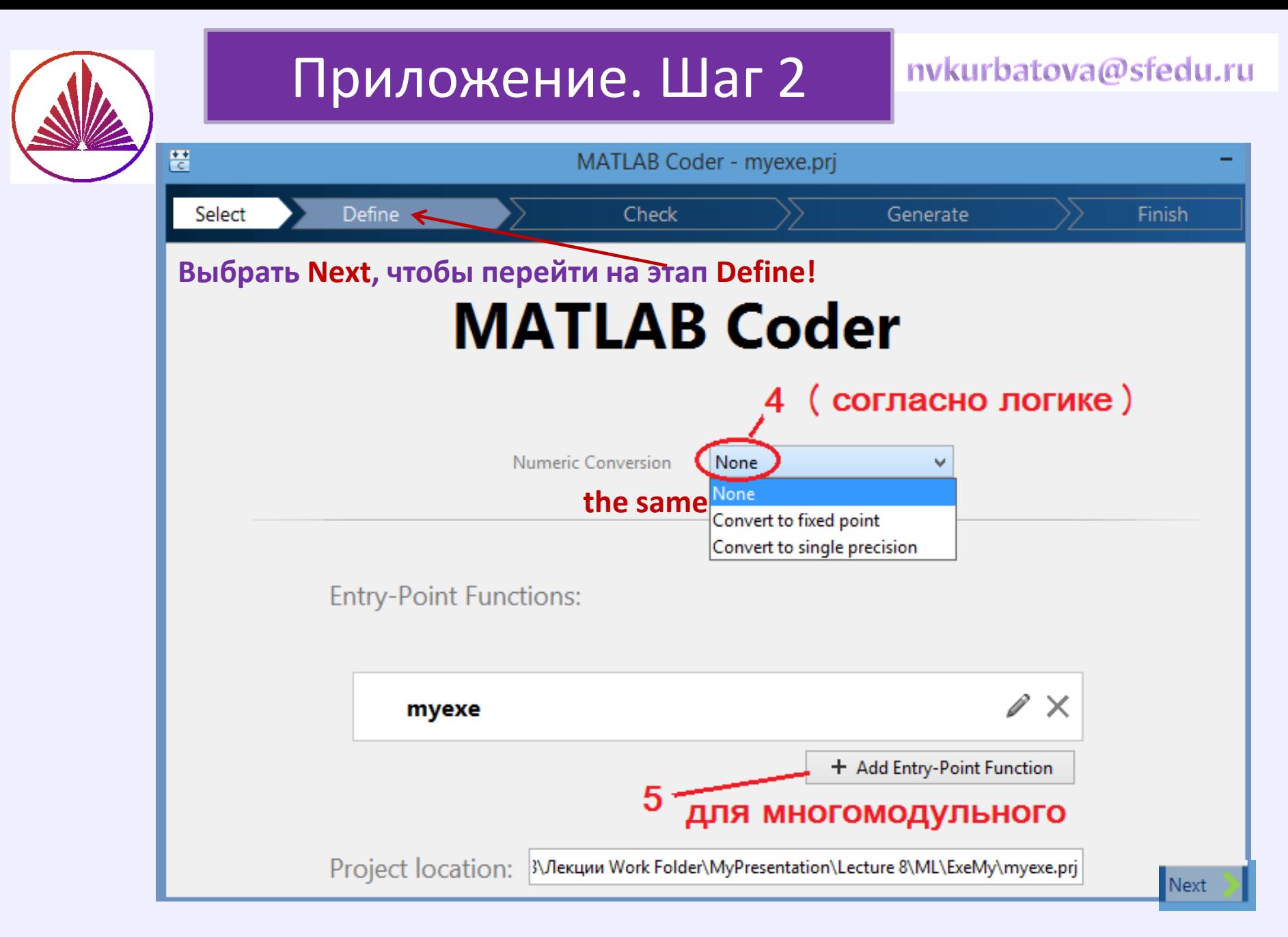

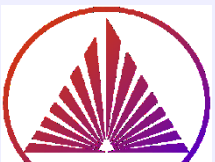

## Приложение. Шаг 3

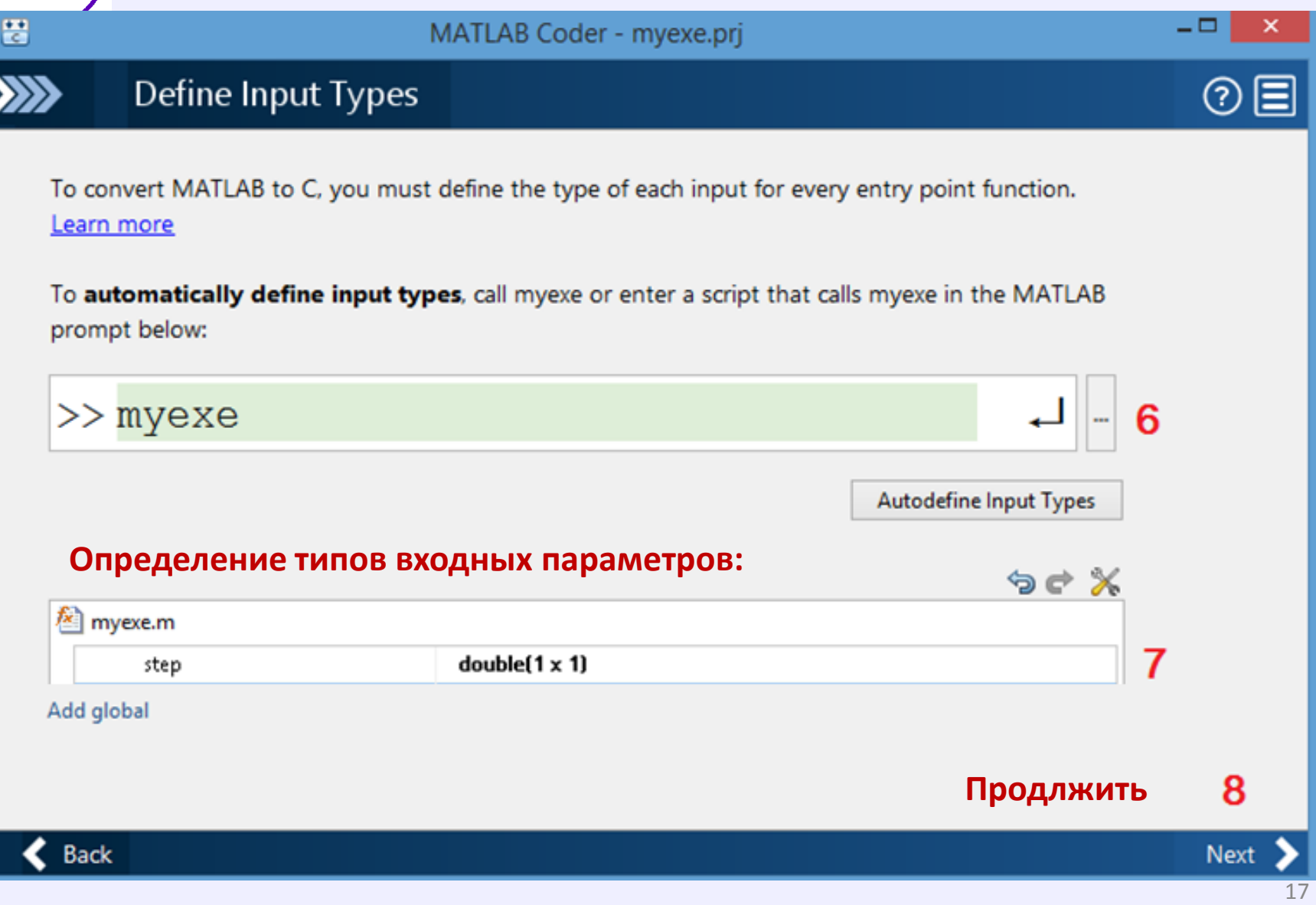

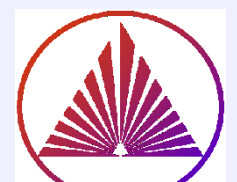

## Тестирование и запуск

### nykurbatova@sfedu.ru

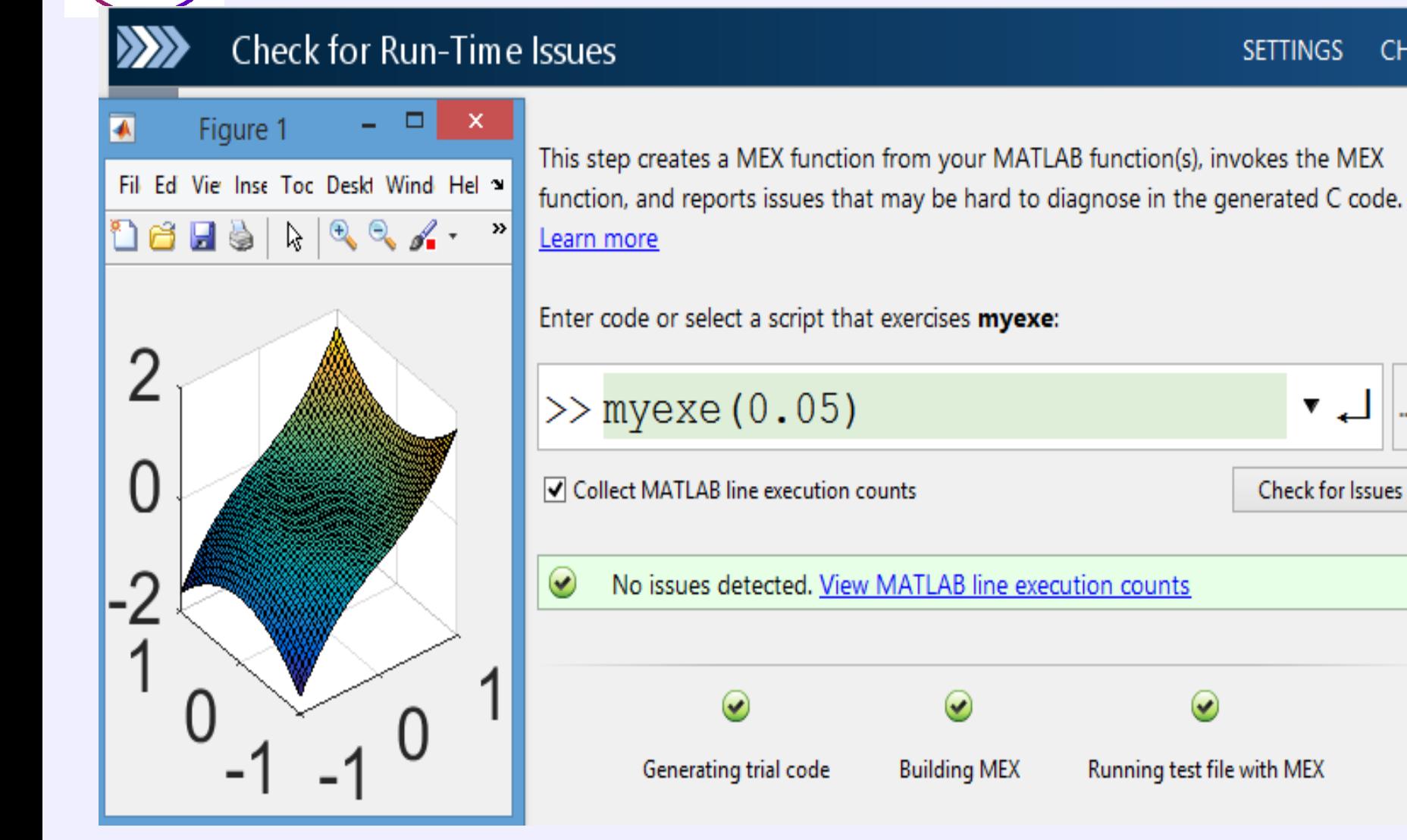

**CHE** 

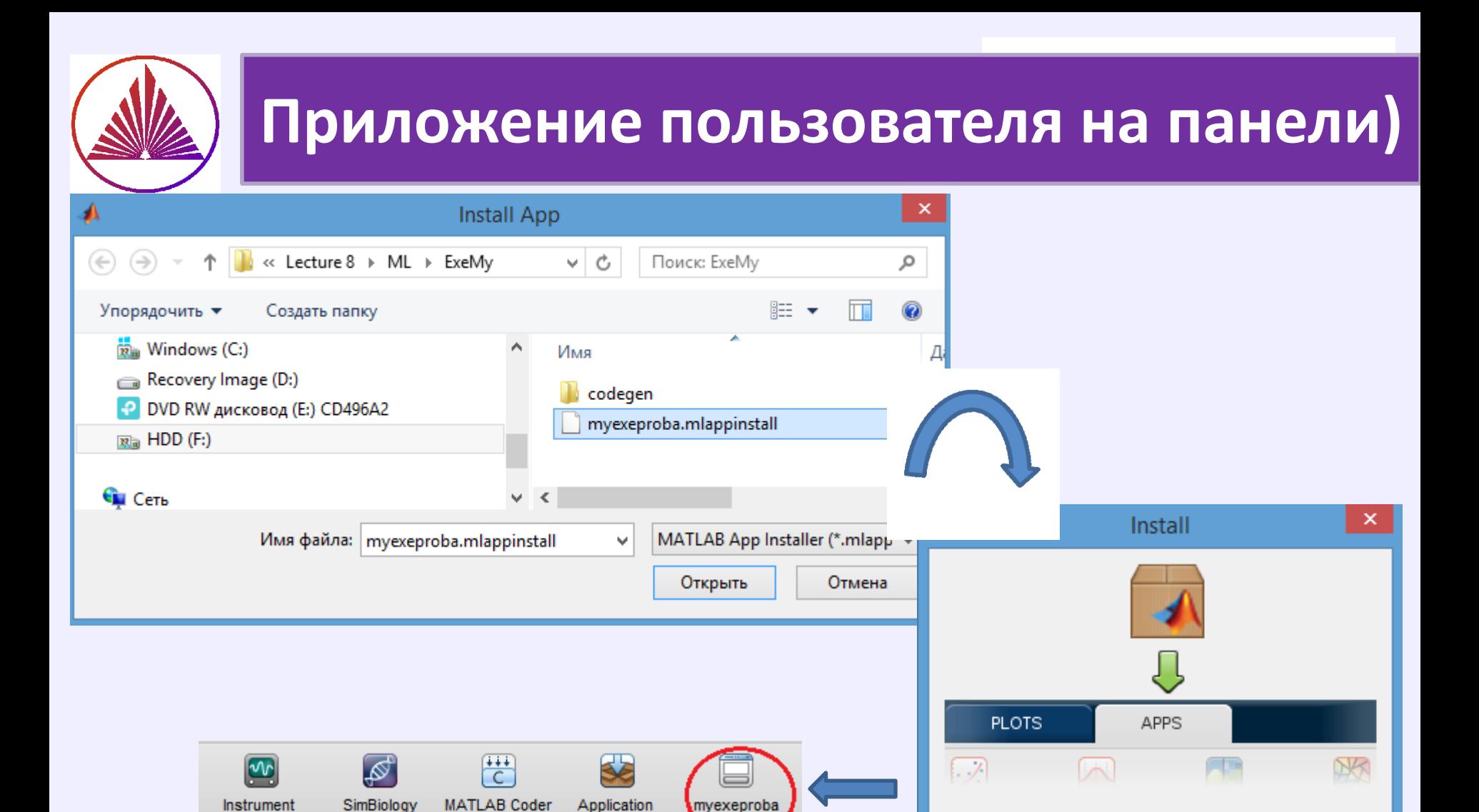

Compiler

Control

Install into My Apps?

Cancel

Install

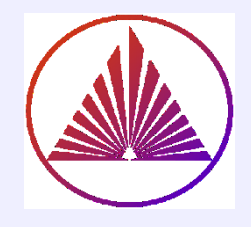

**Интересно, самостоятельно, поощряется баллами (>10)**

# **MatLab Report Generator**

# **Stand alone \*exe: Application Compiler**

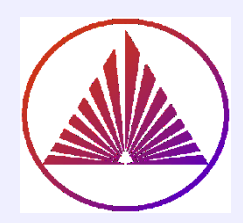

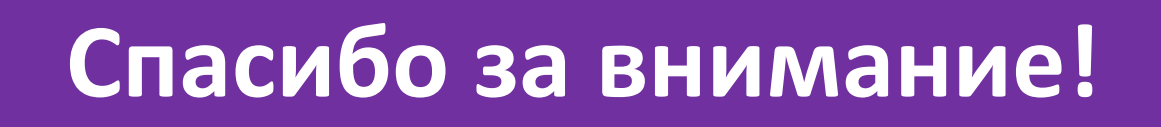

## **"Разве ты не заметил, что способный к математике изощрен во всех науках в природе?!"**

**Платон**

**(423 – 347гг) до н. э.** 

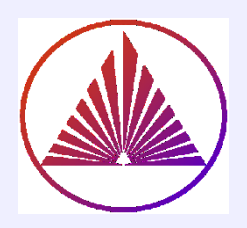

# **Золотых Н.Ю. Краткая сводка по языку MatLab ссылка на \* .pdf:**

chrome-extension://efaidnbmnnnibpcajpcglclefindmkaj/http://www.uic.unn.ru:8103/~zny/matlab/Book/matlabref.pdf

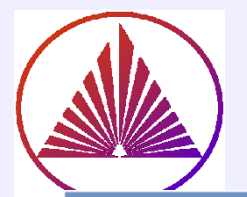

# Interruptible on

Кроме функции pause есть и другие функций MATLAB, наличие которых в подфункции обработки одного события (свойство Interruptible которого установлено в 'on') приведет к прерыванию ее работы при возникно вении другого события. Вот список этих функций:

- drawnow обновление графического окна;
- figure создание графического окна;
- getframe создание массива с кадрами (для полу чения анимации из меняющегося содержимого осей);
- waitfor приостановка выполнения команд до тех пор, пока некоторый объект не будет удален или заданное его свойство не изменится.